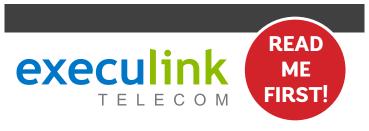

# QUICK CONNECT GUIDE KAMAI 7XM

MOCA SET-TOP BOX

For detailed information on how to use your Set-Top Box guide including DVR functions, Parental Controls and more, **visit execulink.ca/stb-guide**.

**NEED HELP?** 

CONTACT US AT 1.866.706.2053 OR EXECULINK.CA/SUPPORT

## **STEP 2: CONNECT TO SET-TOP BOX**

- 1. Move the Set-Top Box to your desired TV, near the installed coaxial cable.
- 2. Plug the coaxial cable back into the coaxial port at the back of the Set-Top Box. When re-adding the coax be sure to thread it correctly and make sure it is tight.

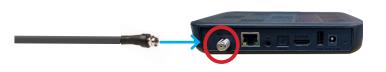

## **STEP 4: SETUP REMOTE CONTROL**

- Open the battery cover by pressing down on the battery cover latch and sliding it off.
- 2. Insert the batteries, matching the + and marks on the batteries with the interior of the remote control.
- 3. Snap the battery cover to close.

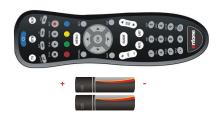

#### **STEP 1: DOUBLE CHECK**

Make sure you have the following components available to complete the setup of your TV service.

Remote Control & Batteries (x2)

HDMI Cable

Installed Coaxial Cable

# **STEP 3: CONNECT TO TV & POWER**

- Connect the HDMI cord into the HDMI port in the back of the Set-Top Box.
- 2. Plug the other end of the HDMI cable into an HDMI port on your TV.
- 3. Plug the power cord into the back of the Set-Top Box and the other end into a wall outlet.

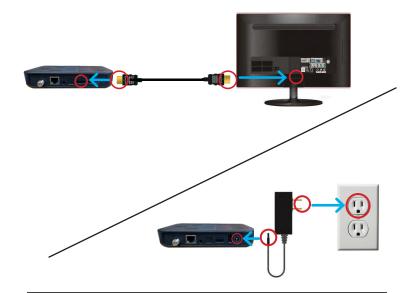

#### STEP 5: TURN ON TV

Turn on the TV and select the correct video input.

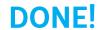

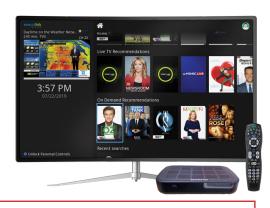

For detailed information on how to use your Set-Top Box guide including DVR functions, Parental Controls and more, **visit execulink.ca/stb-guide**.